## BCPortal初回ログイン方法

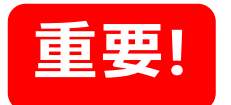

初期設定

## **タブレット・スマートフォンでの利用**

※**BCPortalの利用には、エマージェンシーコールの初期設定が必須です。 エマージェンシーコールの初期設定後、BCPortalの初期設定を行ってください。**

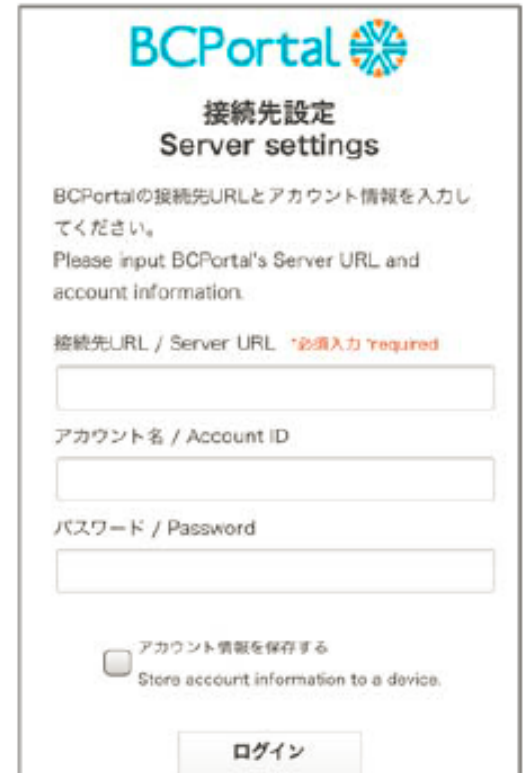

Login

接続先設定画面で次のとおり入力し【ログイン】をタップすると、 BCPortalアプリのメニュー画面が表示されます。

接続先URL : https://www.bcportal.jp/sanki/

**アカウント名: 社員番号 (頭のSと0は除く)**

**パスワード :エマージェンシーコールで設定したパスワード**

※**エマージェンシーコールのパスワードを忘れた方は、パソコンにてエマージェンシー コールのログイン画面「パスワードを忘れた場合はこちら」からパスワードを リセットしてください。**

**BCPortal 《冷** 

※「アカウント情報を保存する」にチェックを入れると、 次回からログイン操作を略できます。

BCPortalは、暗号化通信規約に基づく設定のため、情報漏洩の 心配はありません。